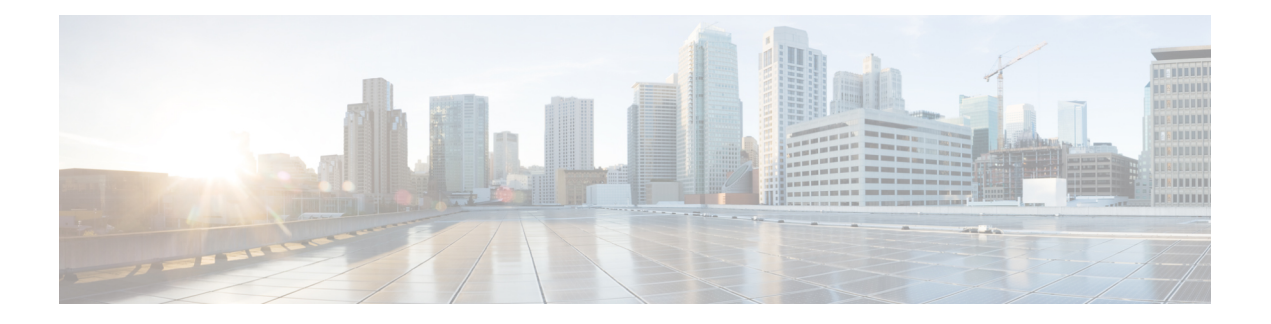

# **Dépannage**

Ce chapitre décrit les procédures de dépannage pour les problèmes de base du point d'accès.

- Directives pour l'utilisation des points d'accès, à la page 1
- Remarques importantes, à la page 2
- Liste de filtre d'adresses MAC du contrôleur, à la page 2
- Accès au port de console et au bouton de réinitialisation, à la page 3
- Surveiller les voyants d'état du point d'accès, à la page 4
- Vérifier l'association du contrôleur, à la page 6
- Modifier le nom du groupe de ponts, à la page 7

# **Directives pour l'utilisation des points d'accès**

Avant de déployer vos points d'accès, vérifiez que les opérations suivantes ont été effectuées :

- Vos contrôleurs sont connectés à des ports de commutation configurés comme ports de ligne principale.
- Vos points d'accès sont connectés à des ports de commutation configurés comme ports d'accès non balisés.
- Un serveur DHCP est accessible par vos points d'accès et a été configuré avec l'option 43. L'option 43 fournit les adresses IP des interfaces de gestion de vos contrôleurs. En règle générale, un serveur DHCP peut être configuré sur un commutateur Cisco.
- Si vous le souhaitez, un serveur DNS peut être configuré pour activer CISCO-CAPWAP-controller. Utilisez le domaine local pour résoudre l'adresse IP de l'interface de gestion de votre contrôleur.
- Vos contrôleurs sont configurés et accessibles par les points d'accès.
- Vos contrôleurs sont configurés avec les adresses MAC des points d'accès et la liste de filtres MAC est activée.
- Si la fonctionnalité de couche 3 est activée sur votre commutateur, assurez-vous que la diffusion et la demande DHCP peuvent être transmises.

# **Remarques importantes**

## **Délais de convergence**

Pendant le déploiement, les points d'accès peuvent subir des délais de convergence pour diverses raisons. La liste suivante précise certaines conditions d'exploitation qui peuvent entraîner des délais de convergence :

- Un point d'accès racine (RAP) tente de se connecter à un contrôleur en utilisant l'un des ports filaires (câble, fibre optique ou entrée PoE). Si les ports filaires sont opérationnels, le RAP peut potentiellement passer plusieurs minutes sur chaque port avant de se connecter à un contrôleur.
- Si le RAP ne peut pas se connecter à un contrôleur sur les ports filaires, il tente de se connecter à l'aide du réseau sans fil. Cela entraîne des retards supplémentaires lorsque plusieurs chemins sans fil potentiels sont disponibles.
- Si un point d'accès pour réseau maillé (MAP) ne peut passe connecter à un RAPen utilisant une connexion sans fil, il tente de se connecter en utilisant n'importe quel port filaire disponible. Le point d'accès peut potentiellement consacrer plusieurs minutes à chaque méthode de connexion avant de tenter de nouveau le réseau sans fil.

### **Boucle de pont**

Le point d'accès prend en charge le pont de paquets entre les connexions au réseau filaire et sans fil. Le même réseau ne doit jamais être connecté à plusieurs ports filaires sur un point d'accès ou sur deux points d'accès en pont. Une boucle de pont entraîne des problèmes de routage dans le réseau.

## **Serveur DHCP du contrôleur**

Le serveur DHCP du contrôleur attribue des adresses IP uniquement aux points d'accès allégés, aux clients de pont Ethernet sur les points d'accès maillés et aux clients sans fil associés à un point d'accès. Il n'affecte pas d'adresse IP à d'autres périphériques.

### **Transit de données MAP**

Si le signal sur le canal de liaison du point d'accès a un rapport signal sur bruit élevé, il est possible qu'une solution MAP se connecte au contrôleur par l'intermédiaire du nœud parent, mais ne soit pas en mesure de laisser passer le trafic de données, comme un message ping au point d'accès. Cela peut se produire car le débit de données par défaut des paquets de contrôle de la liaison est fixé à 6 Mbit/s et le débit de données de la liaison est réglé à « auto » par l'utilisateur.

# **Liste de filtre d'adresses MAC du contrôleur**

Avant d'activer votre point d'accès, vous devez veiller à ce que l'adresse MAC du point d'accès ait été ajoutée à la liste de filtre d'adresses MAC du contrôleur et que la liste de filtre d'adresses MAC soit activée.

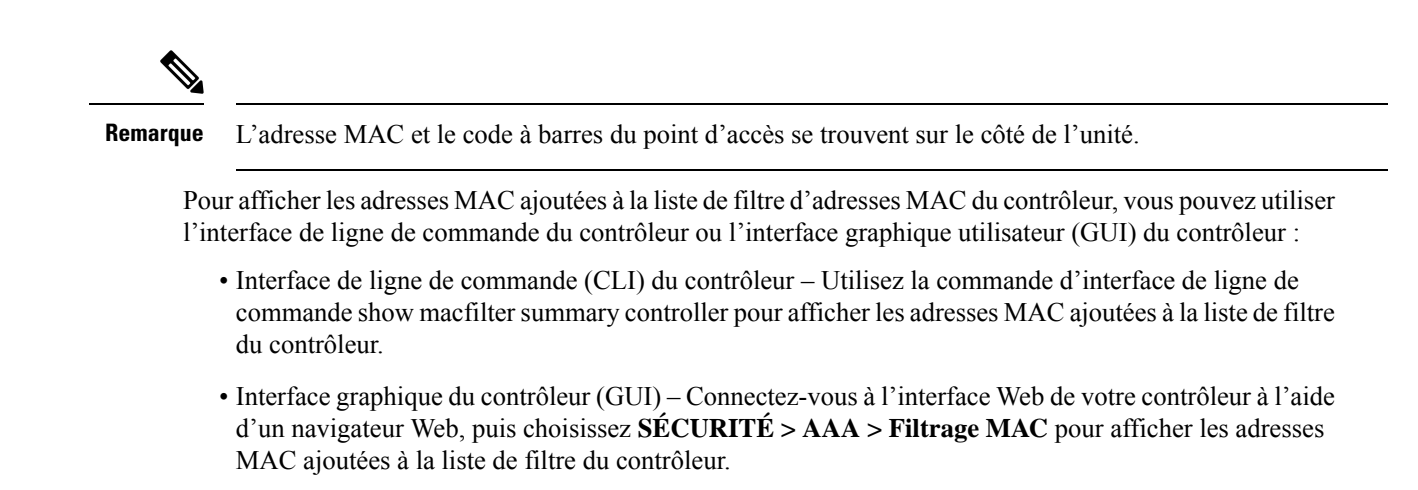

# **Accès au port de console et au bouton de réinitialisation**

Le port de console et le bouton de réinitialisation se trouvent sous un bouchon M25 de protection située sur le côté du point d'accès, comme le montre la figure suivante.

**Illustration 1 : Port de console du point d'accès IW-6300H et bouton de réinitialisation**

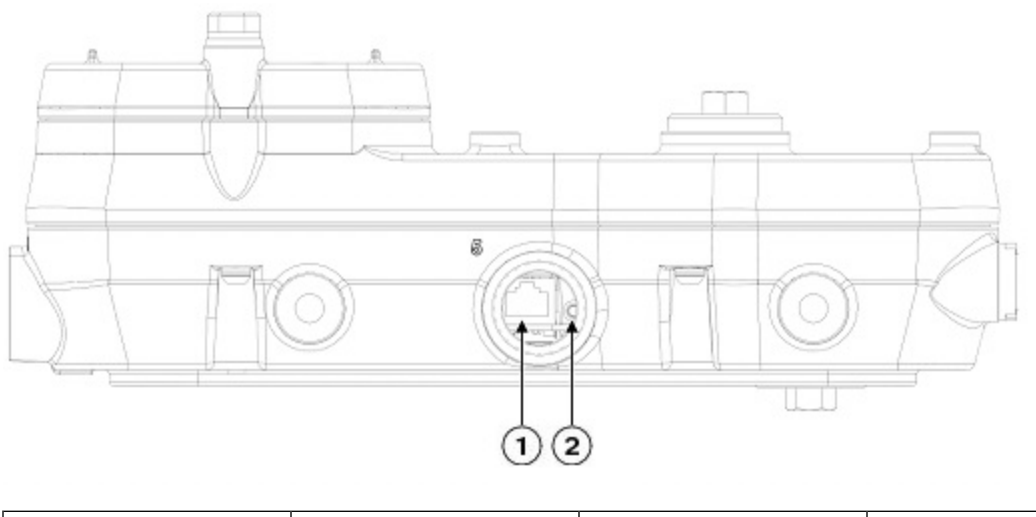

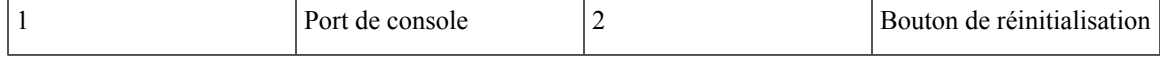

Inspectez le joint du bouchon et serrez-le correctement au moment de l'installation, ainsi que chaque fois que le bouchon est retiré et remis en place. Serrez le bouchon à 5 à 6 lb-pi. Si vous ne serrez pas correctement le bouchon, il ne satisfera pas aux critères IP67. Un bouchon mal serré peut entraîner des fuites d'eau dans l'appareil.

## **Réinitialiser le point d'accès**

Le bouton de réinitialisation vous permet de :

• Réinitialisez le point d'accès à la configuration par défaut de l'usine.

• Effacez la mémoire interne du point d'accès, y compris tous les fichiers de configuration.

Pour utiliser ce bouton : appuyez sur le bouton de réinitialisation du point d'accès et maintenez-le enfoncé pendant le cycle de démarrage du point d'accès. Attendez que le voyant d'état du point d'accès DEL devienne orange.Pendant ce temps, la console du point d'accès affiche un compteur de secondes, qui indique le nombre de secondes pendant lesquelles le bouton de réinitialisation a été enfoncé. Ensuite :

• Pour réinitialiser le point d'accès à sa configuration d'usine par défaut, maintenez le bouton de réinitialisation enfoncé pendant moins de 20 secondes. Les fichiers de configuration du point d'accès sont effacés.

Cela réinitialise tous les paramètres de configuration à leurs valeurs par défaut, y compris les mots de passe, les clés WEP, l'adresse IP et le SSID.

• Pour effacer la mémoire de stockage interne du point d'accès, y compristouslesfichiers de configuration et la configuration réglementaire du domaine, maintenez le bouton de réinitialisation enfoncé pendant plus de 20, mais moins de 60 secondes.

Le voyant d'état du point d'accès DEL passe de l'orange au rouge et tous les fichiers du répertoire de stockage du point d'accès sont effacés.

Si vous maintenez le bouton de réinitialisation enfoncé pendant plus de 60 secondes, le bouton de réinitialisation est considéré comme défectueux et aucune modification n'est effectuée.

## **Surveiller les voyants d'état du point d'accès**

Si votre point d'accès ne fonctionne pas correctement, examinez le voyant DEL du système et les voyants d'état des ports. Vous pouvez utiliser cette information pour évaluer rapidement l'état de l'appareil.

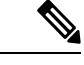

**Remarque**

On s'attend à ce qu'il y ait de petites variations dans l'intensité de la couleur des voyants et dans leurs nuances d'un appareil à l'autre. Cela se situe dans la plage normale des spécifications du fabricant des voyants et ne constitue pas un défaut.

Les signaux des voyants du point d'accès sont énumérés dans le tableau suivant.

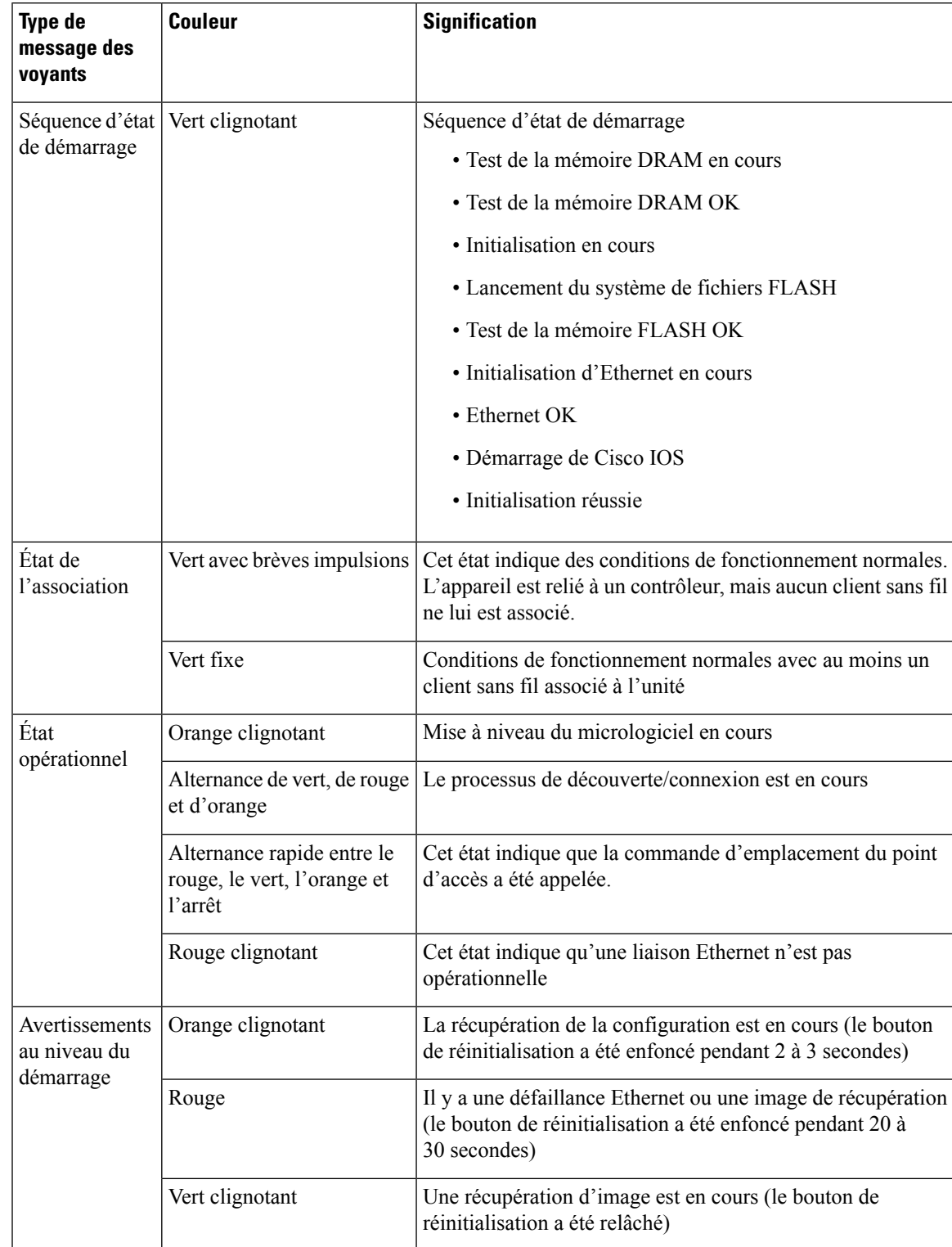

#### **Tableau 1 : Signaux des voyants du système du point d'accès**

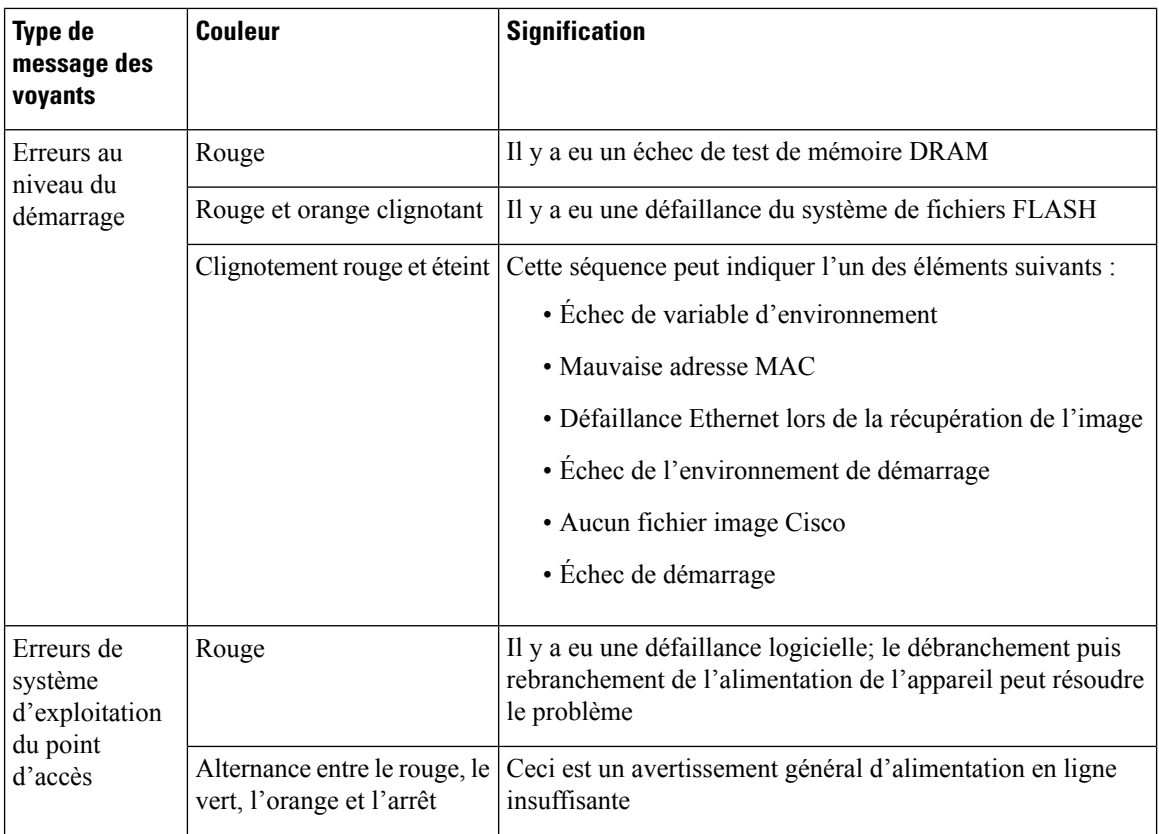

Les signaux des voyants des ports du point d'accès sont énumérés dans le tableau suivant.

**Tableau 2 : Signaux des voyants des ports du point d'accès**

| Type de message des voyants   Couleur |                    | <b>Signification</b> |
|---------------------------------------|--------------------|----------------------|
| État du lien du port                  | Vert               | Lien activé          |
|                                       | Vert<br>clignotant | Activité du<br>lien  |
|                                       | Désactivé          | Pas de lien          |

# **Vérifier l'association du contrôleur**

Pour vérifier que votre point d'accès est associé au contrôleur, procédez comme suit :

**Procédure**

**Étape 1** Connectez-vous à l'interface Web de votre contrôleur à l'aide d'un navigateur Web.

Vous pouvez également utiliser la commande controller CLI show ap summary de l'interface de ligne de commande du contrôleur à partir du port de console du contrôleur.

**Étape 2** Cliquez sur Wireless et vérifiez que l'adresse MAC de votre point d'accès est répertoriée sous Ethernet MAC. **Étape 3** Déconnectez-vous du contrôleur et fermez votre navigateur Web.

# **Modifier le nom du groupe de ponts**

Le nom de groupe de ponts contrôle l'association des points d'accès à un RAP. Ce nom peut permettre de regrouper de façon logique les radios pour éviter que deux réseaux sur le même canal qui communiquent ensemble. Ce paramètre est également utile si vous avez plus d'un RAPdans votre réseau dans la même zone.

Si votre réseau comporte deux RAP dans la même zone (pour une plus grande capacité), nous vous recommandons de configurer les deux RAP avec des noms différents et sur des canaux différents.

Ce nom se compose d'une chaîne de dix caractères maximum. Un nom de groupe de ponts réglé en usine (VALEUR NULLE) est attribué lors de la fabrication. Il n'est pas visible par vous, mais permet aux nouvelles radios de points d'accès de se joindre à un réseau de nouveaux points d'accès. Le nom peut être reconfiguré à partir de l'interface de ligne de commande et de l'interface graphique utilisateur du contrôleur. Après avoir configuré le nom, le point d'accès redémarre.

Une fois les points d'accès déployés et associés au contrôleur, le nom par défaut doit être modifié pour empêcher les interfaces MAP de tenter de s'associer à d'autres réseaux maillés.

Le nom doit être configuré très soigneusement sur un réseau actif. Vous devez toujours commencer par le point d'accès le plus éloigné (le dernier nœud) du RAP, puis vous déplacer vers le RAP. Si vous commencez à configurer le nom à un emplacement différent, les points d'accès au-delà de ce point (le plus éloigné) sont abandonnés, car ils ont un npm différent. Les MAPavec des noms non configurésse joindront périodiquement aux RAP ayant des noms configurés. Cela empêche le blocage des MAP.

Procédez comme suit pour configurer le nom de groupe de ponts pour les points d'accès à l'aide de l'interface graphique utilisateur du contrôleur :

#### **Procédure**

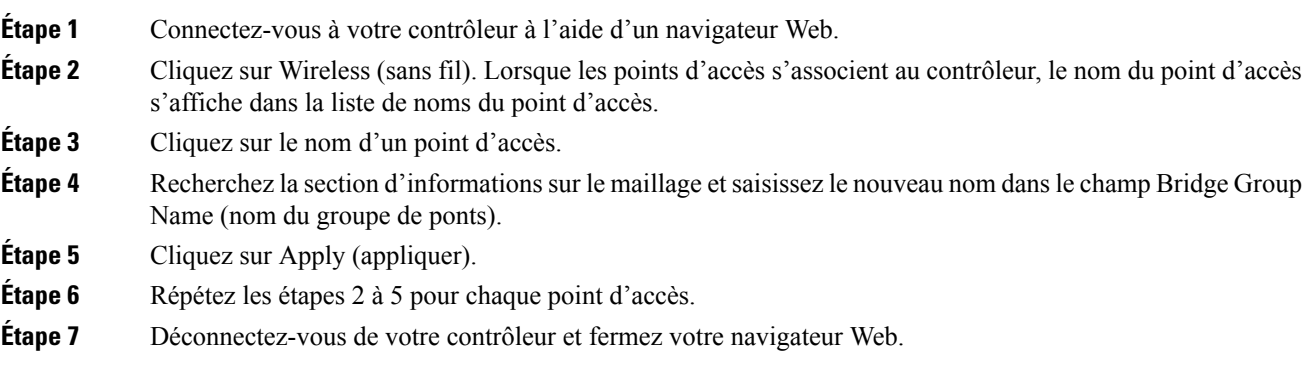

 $\mathbf I$ 

ı

## À propos de la traduction

Cisco peut fournir des traductions du présent contenu dans la langue locale pour certains endroits. Veuillez noter que des traductions sont fournies à titre informatif seulement et, en cas d'incohérence, la version anglaise du présent contenu prévaudra.